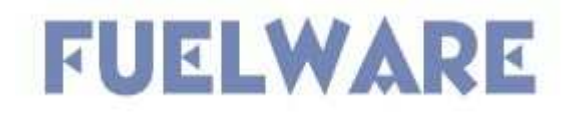

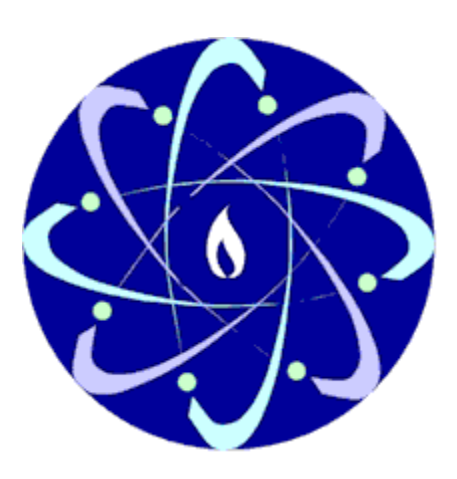

# **Quick Reference – State User**

Version 1.0 – March 9, 2006

TribeWare

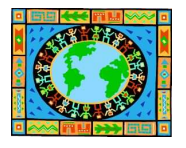

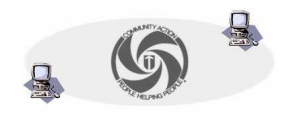

# **Getting to FuelWare…**

In Internet Explorer go to the following site: **http://www.tvccainfosystems.com**

# **Logging into FuelWare…**

- 1. Enter your username in the field indicated.
- 2. Enter your password in the field indicated.
- 3. Press the **LOGIN** button.

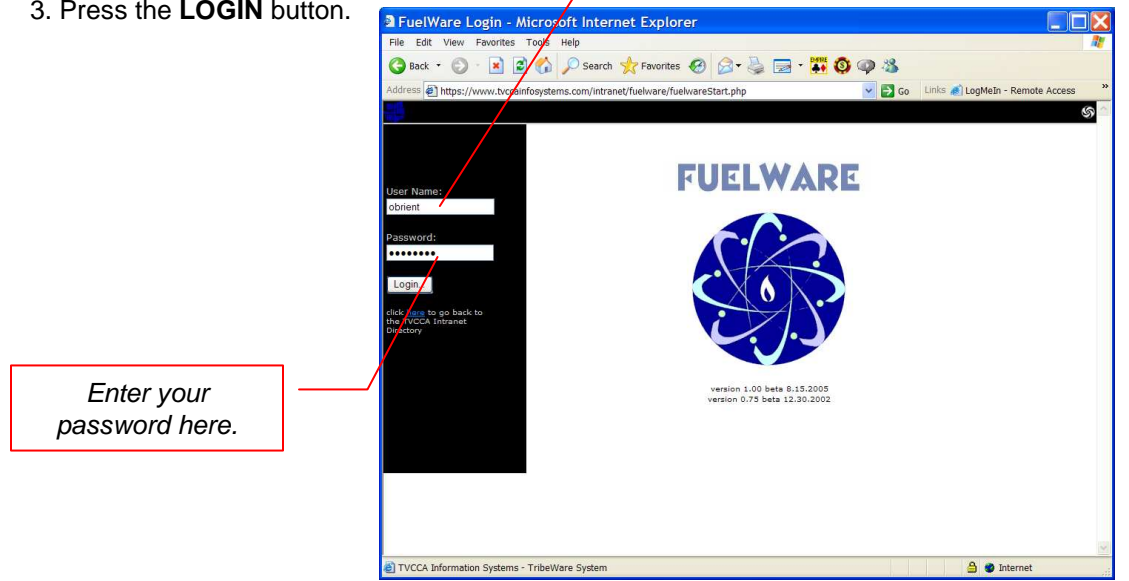

Type your user name here

- 4. Select the agency to which you want to login
- 5. Click the continue button

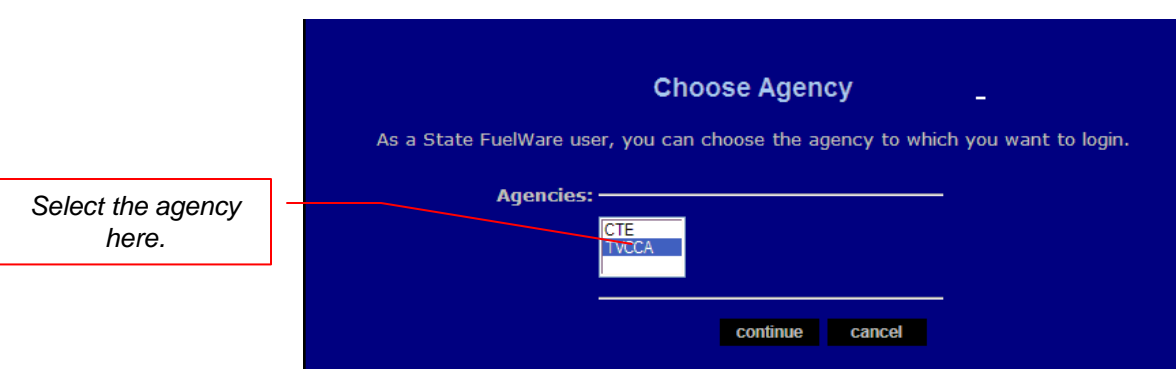

### **The Main Directory…**

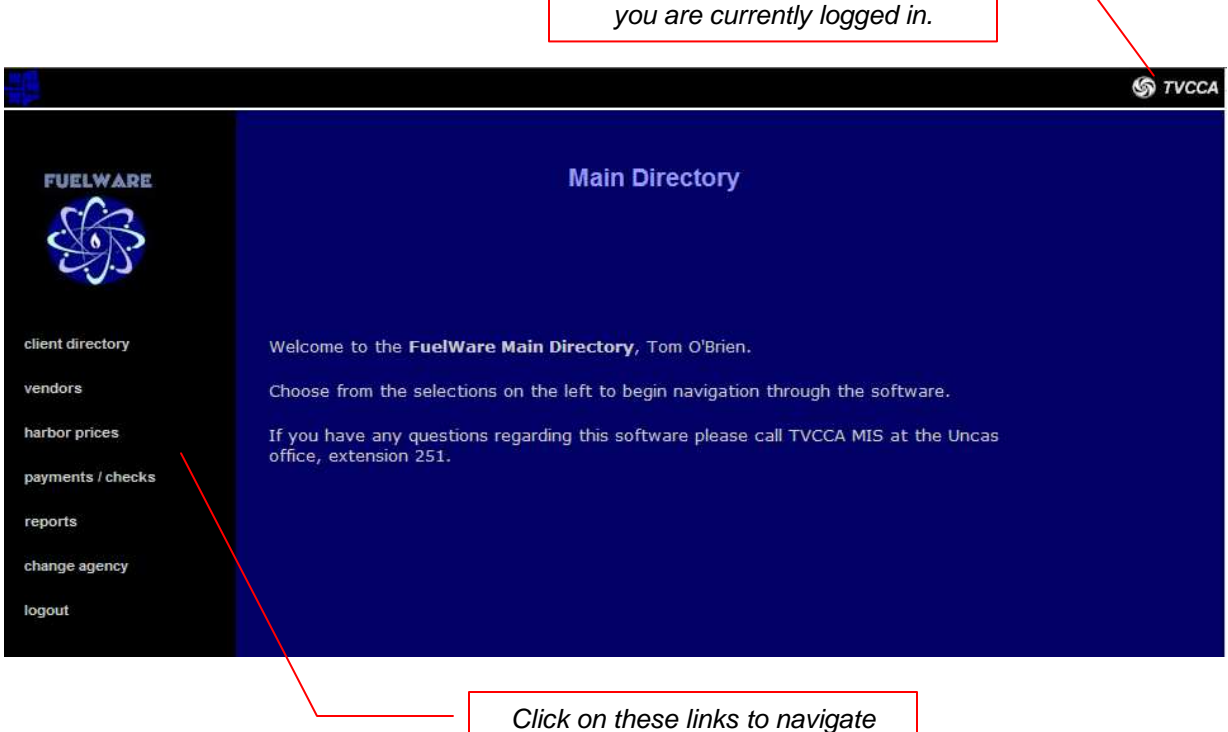

through FuelWare

Indicates which agency to which

**CLIENT DIRECTORY**: opens a page to search for clients

**VENDORS**: lists basic vendor information

**HARBOR PRICES**: view harbor price and fixed margin price information

**PAYMENTS / CHECKS**: list payment bundles and associated information

**REPORTS**: all reports

**CHANGE AGENCY**: use this to change the agency you are using to work with in FuelWare

**LOGOUT**: use this to properly logout of FuelWare

## **The Client Directory**

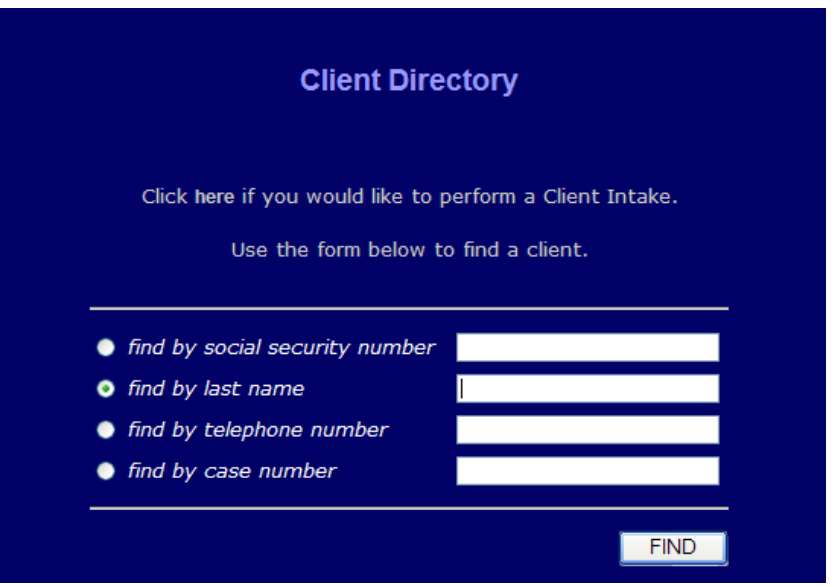

- 1. Enter your search criteria in any one of the fields
- 2. Click the **FIND** button

# **TIPS for searching…**

-If you are using the **social security** or **telephone number** fields, do not use any dashes, spaces, or other punctuation. For instance, if you are searching for Social Security number 012-34-5678, type in 0123425678.

-Include the area code in the **telephone number** field. For instance, to search for (860) 999-1234, type in 8609991234

-You can search for clients that begin with partial search criteria. For instance, to search for all clients' **last names** that begin with the letters 'Sa', type in sa in the last name field.

### **The Reports Directory…**

- 1. Click on the top list to choose a category of report and to open the second list.
- 2. Choose the report you want to run from the second list.
- 3. Click **CREATE REPORT** to open a new window with your report in PDF format

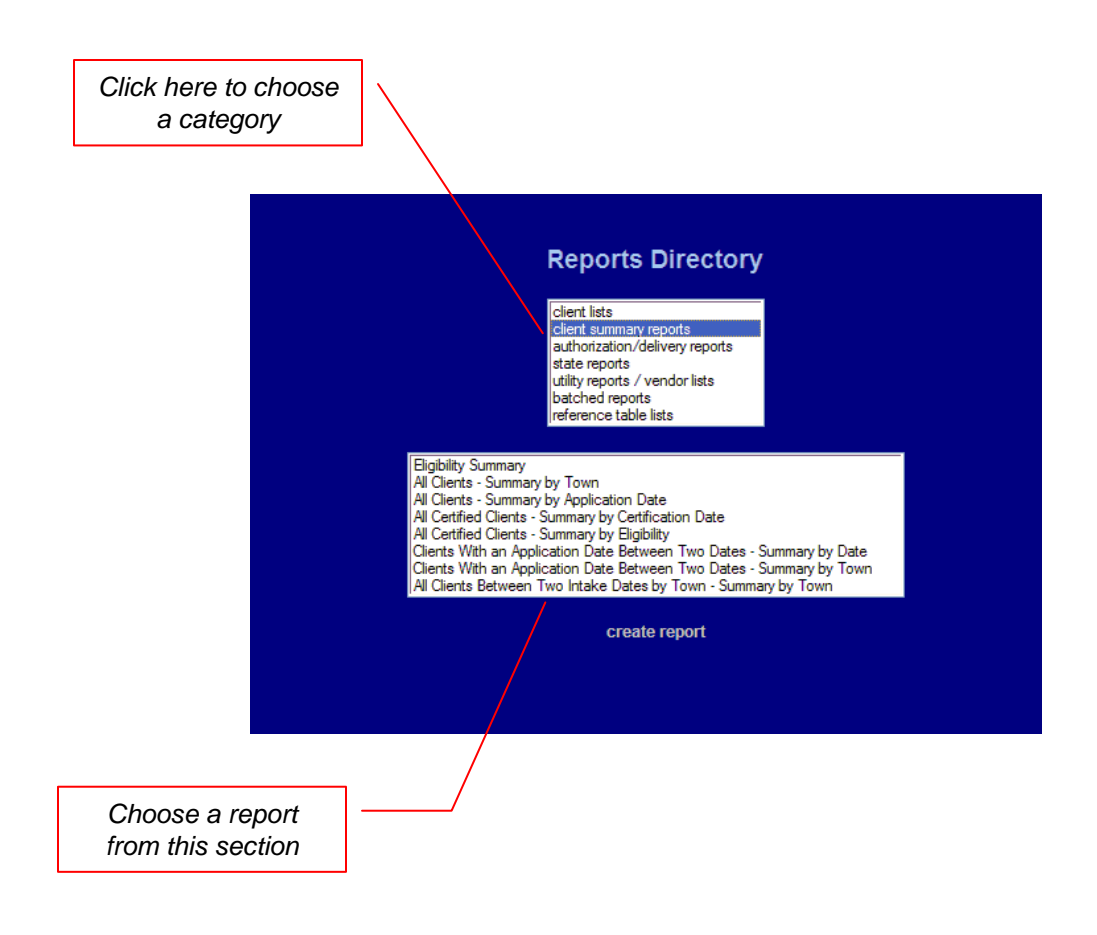

# **Logging Out…**

1. From **anywhere** in the software, find the FuelWare logo on the upper-left portion of your screen and click on it to bring you back to the Main Directory

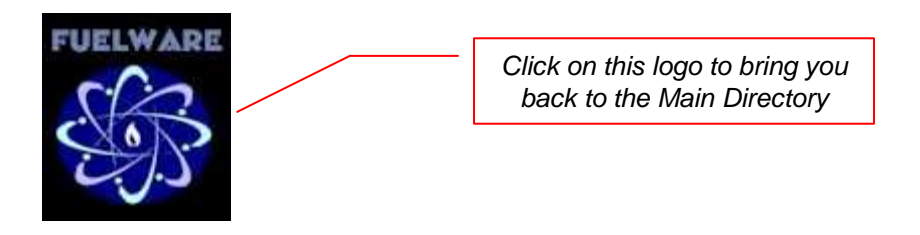

2. Click on **LOGOUT** to properly logout of FuelWare.

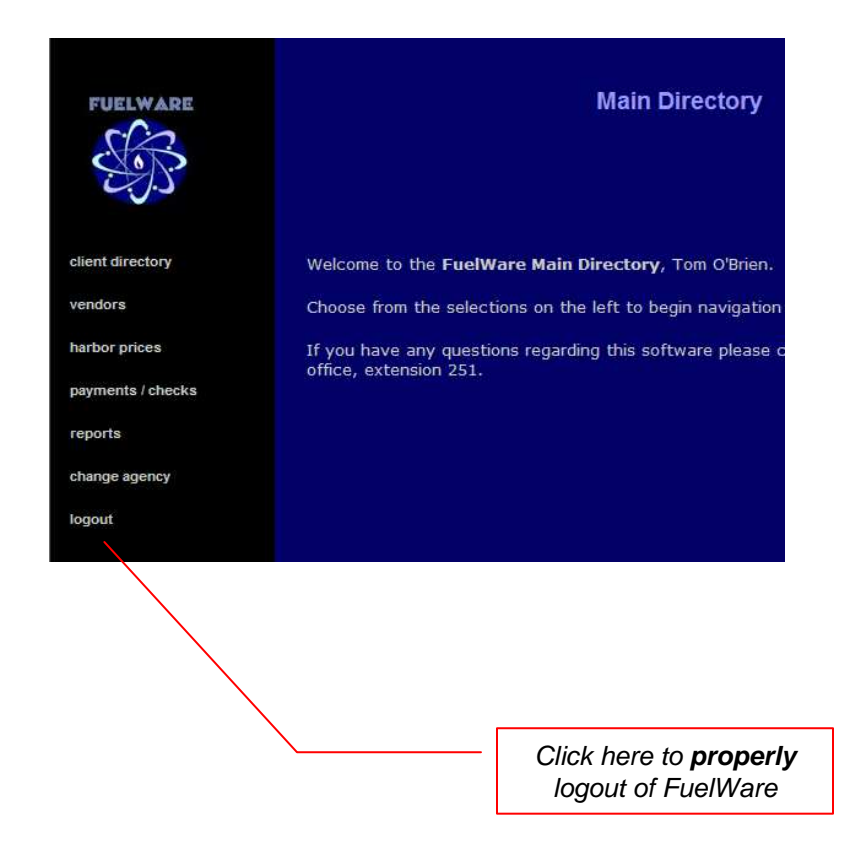

TribeWare

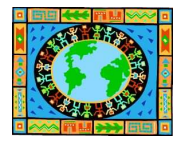

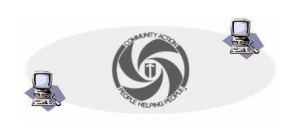